# **Python - Installation - Démarrage**

[Mise à jour le : 23/8/2022]

- **Sources**
	- o Python.org, [téléchargements](https://www.python.org/) et [documentation.](https://docs.python.org/3/)
	- IDE [Visual Studio Code](https://code.visualstudio.com/)
	- MOOC "Python 3 : des fondamentaux aux concepts avancés du langage" sur [FUN](https://www.fun-mooc.fr)
	- [Fonctions natives](https://docs.python.org/fr/3.5/library/functions.html) (built-in)
- **Lectures connexes**
	- [Python Program Lexical Structure](https://realpython.com/python-program-structure/)
	- [Your Python Coding Environment on Windows: Setup Guide](https://realpython.com/python-coding-setup-windows/)

# **Introduction**

Après une brève présentation de la démarche à suivre pour installer Python sous W10 et supérieur et les extensions dans VSCode, cette page propose une première utilisation de l'interpréteur de commande (**REPL**) [1\)](#page--1-0) et de l'éditeur **IDLE**[2\)](#page--1-0) .

# **1. Installations**

# **1.1 Python sur un PC sous Windows 10**

# **Solution 1**

- **Télécharger** une version de Python (de préférence la dernière version 3) sur le site [Python.org](https://www.python.org/).
- **Dézipper** le paquet et suivre les instructions d'installation. Le répertoire Python du menu démarrer doit ressembler à la figure ci-dessous.

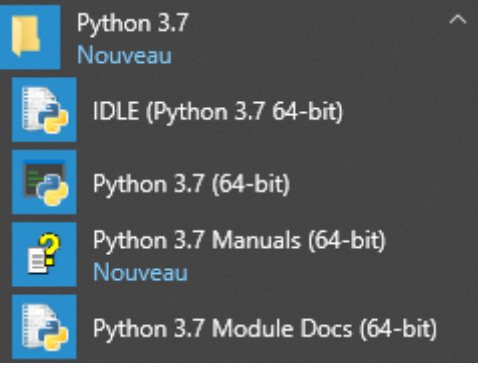

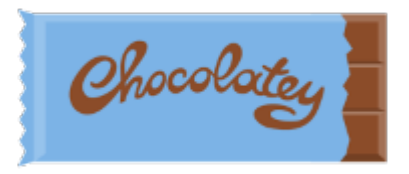

#### **Solution 2**

- **Installer le gestionnaire de paquets pour Windows** [Chocolatey](https://www.numetopia.fr/installation-de-chocolatey-guide-dutilisation/) (mode administrateur). Celui-ci est construit sur l'infrastructure NuGet qui utilise PowerShell pour livrer des paquets à partir de la distribution.
- **Installer Python 3**

#### [\\*.ps](https://webge.fr/dokuwiki/doku.php?do=export_code&id=python:installation&codeblock=0)

choco install python3

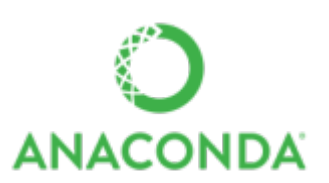

#### **Solution 3**

**Installer** une distribution [Anaconda](https://webge.fr/dokuwiki/doku.php?id=python:outils:anaconda)

#### **1.2 Python sous Linux**

Python est déja installé sur les distribution Linux courantes (**Ubuntu**, etc.)

#### **1.3 L'extension "Python" dans VSCode**

• Installer [VSCode](https://webge.fr/dokuwiki/doku.php?id=outils:vscode:accueilvscode) puis clic sur  $\mathbb{B}^{\mathsf{D}}$  et entrer "python" dans la barre de recherche. Installer l'extension ci-dessous.

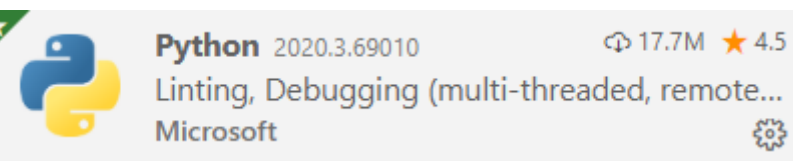

#### **1.4 Python Tutor**

Python Tutor vous aide à apprendre **Python**, JavaScript, C, C++ et Java en visualisant l'exécution du code. Vous pouvez l'utiliser pour déboguer vos devoirs et en complément des didacticiels de codage en ligne.

### **2. Particularités du langage**

Une spécificité du langage est la disposition du code. En C, C++, C# ou Java les instructions sont séparées par des ";" et les blocs d'instructions sont entourés par des "{}".

En Python, pour passer d'une instruction à la suivante, il suffit d'**aller à la ligne**. Pour créer un bloc d'instructions, on utilise l'**indentation** (**décalage de 4 espaces vers la droite**) et toutes les instructions du bloc doivent être alignées.

# **3. L'interpréteur de commandes (REPL)**

Une boucle de lecture-évaluation-impression ou **R**ead-**E**val-**P**rint-**L**oop (**REPL**) est un environnement de programmation informatique interactif qui prend les entrées individuelles de l'utilisateur, les exécute et renvoie le résultat à l'utilisateur.

#### **3.1 Activation**

#### **• Sous Windows**

**Cas 1** : menu **Démarrer** → **Python 3.x.x**. Une console s'ouvre comme ci-dessous. Les trois chevrons **> > >** identifient l'**invite de commande** Python.

```
\blacktriangleright Python 3.10 (64-bit)
Python 3.10.1 (tags/v3.10.1:2cd268a, Dec  6 2021, 19:10:37) [MSC v.1929 64 bit (AMD64)] on win32<br>Type "help", "copyright", "credits" or "license" for more information.
\sum
```
**Cas 2** : ouvrir une invite de commande, entrer : **py**.

```
DE Invite de commandes - pv
Microsoft Windows [version 10.0.22000.856]
(c) Microsoft Corporation. Tous droits réservés.
C:\Users\phili>py
Python 3.10.1 (tags/v3.10.1:2cd268a, Dec 6 2021, 19:10:37) [MSC v.1929 64 bit (AMD64)] on win32<br>Type "help", "copyright", "credits" or "license" for more information.
\rightarrow
```

```
Sous Linux
```
Par défaut, Python est installé sur GNU/Linux. Sous Ubuntu, saisir "**python3**" dans un terminal pour avoir accès à l'invite de commande Python.

mno@PC-BUREAU: /mnt/c/WINDOWS/system32

```
mno@PC-BUREAU:/mnt/c/WINDOWS/system32$ python3
Python 3.8.10 (default, Mar 15 2022, 12:22:08)
[GC 9.4.0] on linux
Type "help", "copyright", "credits" or "license" for more information.
\rightarrow
```
#### **3.2 Ecrire dans l'interpréteur**

#### **Ecrire sur une seule ligne dans l'interpréteur**

Pour tester le fonctionnement de l'interpréteur Python, entrer le code ci-dessous : une commande par ligne.

[\\*.py](https://webge.fr/dokuwiki/doku.php?do=export_code&id=python:installation&codeblock=1)

```
>> 2+3\Rightarrow a=2+3
>>> print("Le résultat de 3+2 est",a)
```
Résultat attendu

```
\overline{\phantom{2}} \overline{\phantom{2}} \overline{\phantom{2}} \overline{\phantom{2}} \overline{\phantom{2}} \overline{\phantom{2}}Sales Contract
5.
>> a=3+2>>> print("Le résultat de 3+2 est",a)
Le résultat de 3+2 est 5
\rightarrow
```
**Ecrire sur plusieurs lignes dans l'interpréteur**

Il existe deux méthodes pour **écrire sur plusieurs lignes** :

- la continuation de ligne **implicite** et
- la continuation de ligne **explicite**.

#### **Continuation de ligne implicite**

Toute instruction contenant une **parenthèse ouvrante** ( '('), un **crochet** ( '['), une **accolade** ( '{'), ou **deux points** (:) est considérée par l'interpréteur Python comme incomplète et **peut être poursuivie sur les lignes suivantes** jusqu'à ce que la parenthèse, crochet ou accolade correspondante soit rencontrée.

**[Entrée] [Entrée]** pour sortir de l'édition et exécuter le code.

Exemples

```
\Rightarrow s = ('a' + 'b') + 'c' + 'd'
    + 'e' + 'f'
)
\gg>> for i in range(10):
          print(i)
```
#### **Continuation de ligne explicite**

La continuation de ligne explicite est obtenue en spécifiant une **barre oblique inverse** (**\**) à la fin de chaque ligne à poursuivre. La barre oblique inverse doit être le dernier caractère d'une ligne continue. Il ne peut y avoir rien qui le suit, pas même des espaces.

#### Exemple

#### [\\*.py](https://webge.fr/dokuwiki/doku.php?do=export_code&id=python:installation&codeblock=3)

```
\Rightarrow s = 'a' + 'b'+ C' + 'd' + 'e' + 'f'
```
Les méthodes de continuation de ligne ne s'applique pas à plusieurs commandes. Pour exécuter plusieurs commandes dans l'interpréteur sur **une seule ligne** : les séparer par un **point-virgule**.

#### Exemple

```
BY Invite de commandes - py
>>> print("Hello"); nom=input("Nom ? "); print("Hello",nom); humeur=input("Comment vas-tu ? ") ; print(nom,"va",humeur);
Hello
Nom ? Lamarche
Hello Lamarche
Comment vas-tu ? bien
Lamarche va bien
\rightarrow
```
#### **3.3 Aide en ligne**

- 1. **help**(sorted), help(numpy), etc. pour avoir des informations sur une fonction
- 2. s = set({3, 4}); **help**(s) : donne de l'aide sur le type ou la classe à laquelle l'objet appartient.
- 3. **help**(argparse) : donne l'aide sur le module.
- 4. Depuis le shell on peut aussi faire **pydoc** argparse pour avoir l'aide sur un module, etc.

Exemple : liste des méthodes d'une classe.

```
>>> import math
>> dir(math)
\left[\frac{1-\text{doc}-1}{1-\text{asin}+1}, \frac{1-\text{loader}-1}{1-\text{atan}+1}, \frac{1-\text{name}-1}{1-\text{atan}+1}, \frac{1-\text{atan}+1}{1-\text{atan}+1}, \frac{1-\text{atan}+1}{1-\text{tan}+1}, \frac{1-\text{atan}+1}{1-\text{tan}+1} \right]od', 'frexp', 'fsum', 'gamma', 'gcd',
```
#### **3.4 Sortie**

#### [\\*.py](https://webge.fr/dokuwiki/doku.php?do=export_code&id=python:installation&codeblock=4)

exit()

### **4. IDLE : l'éditeur fourni avec Python**

#### **4.1 Ouvrir IDLE**

Dans le menu démarrer : Python → IDLE

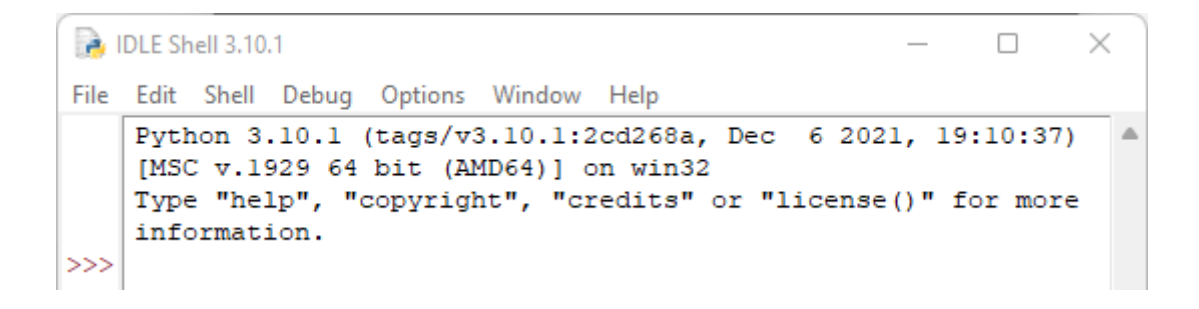

L'interpréteur de commande ci-dessus fonctionne comme celui présenté au paragraphe précédent. Cet interpréteur est cependant un peu plus confortable. Il dispose notament de la **complétion de code** (touche **TAB**).

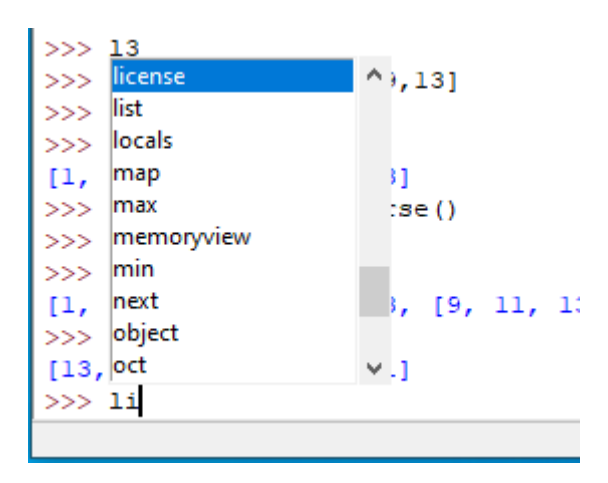

En cas d'**erreur lors de l'écriture**, il suffit de remonter dans le code avec les flèches puis "Entrée" pour corriger.

#### **4.2 Créer un fichier**

Dans la fenêtre, sélectionner **file → new file**. Une nouvelle fenêtre s'ouvre. Il est alors possible de créer, de sauvegarder et d'exécuter un code Python.

```
DLE Shell 3.10.1
                                                              \Box\timesFile Edit Shell Debug Options Window Help
    Python 3.10.1 (tags/v3.10.1:2cd268a, Dec 6 2021, 19:10:37)
    [MSC v.1929 64 bit (AMD64)] on win32
    Type "help", "copyright", "credits" or "license()" for more
    information.
555
```
#### **4.3 Bonnes pratiques**

**Plusieurs instructions par ligne dans un fichier**

Le caractère utilisé pour séparer les instructions sur la même ligne est le **point-virgule** (**;**). Cependant, placer plus d'une déclaration sur une ligne (dans un fichier) est généralement déconseillé par **PEP 8**.

#### **Commenter son code**

- Avec un **dièse** sur une seule ligne
- Avec des **triples quote** ou des **guillemets** sur plusieurs lignes

Cependant, **PEP 8 décourage cette pratique** car, par convention, ce type de littéral de chaîne indépendant entre guillemets triples est réservé aux **docstrings** de fonction.

[\\*.py](https://webge.fr/dokuwiki/doku.php?do=export_code&id=python:installation&codeblock=5)

```
# Ceci est un commentaire sur une seule ligne
""" Des commentaires sur
plusieurs lignes """
''' D'autres commentaires sur
plusieurs lignes '''
```
# **5. Créer un exécutable**

Python ne fournit pas de méthode native pour produire un exécutable autonome ou une copie autonome d'un programme Python. La bibliothèque [PyInstaller](https://www.supinfo.com/articles/single/5437-distribuer-programme-python-avec-pyinstaller) permet de conditionner des applications utilisant de nombreuses bibliothèques.

### **Résumé**

- L'**interpréteur de commandes Python (REPL)** permet de tester du code au fur et à mesure qu'on l'écrit. Il accepte des nombres et peut réaliser des calculs. Un nombre décimal s'écrit avec un point.
- L'éditeur **IDLE** (Integrated DeveLopment Environment), fourni dans l'installation de Python, permet d'écrire des programmes et dispose de la coloration syntaxique, l'autocomplétion, l'indentation et un débogueur intégré.
- Une **extension Python** proposant les mêmes fonctionnalités peut également être installée dans **VSCode**.
- Un commentaire sera ignoré lors de l'exécution du code. Il existe deux façons de commenter son code :
	- Avec un **dièse** sur une seule ligne
	- Avec des **triples quote** ou **guillemets** sur plusieurs lignes. (réservé aux docstrings)

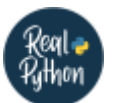

# **Quiz**

• [Python Program Structure Quiz](https://realpython.com/quizzes/python-program-structure/)

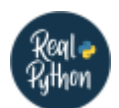

# **Pour aller plus loin ...**

[Managing Multiple Python Versions With pyenv](https://realpython.com/intro-to-pyenv/)

[1\)](#page--1-0)

**R**ead-**E**val-**P**rint-**L**oop ou boucle de lecture-évaluation-impression est un environnement de programmation informatique interactif qui prend les entrées individuelles de l'utilisateur, les exécute et renvoie le résultat à l'utilisateur.

 $\overline{2}$ 

IDLE est un environnement de développement intégré pour le langage Python. Il n'est pas inclus dans le paquet Python pour de nombreuses distributions Linux. Il est intégralement écrit avec Python et la

bibliothèque graphique Tkinter. IDLE signifie « **I**ntegrated **D**eveLopment **E**nvironment » selon Guido van Rossum.

From: <https://webge.fr/dokuwiki/>- **WEBGE Wikis**

Permanent link: **<https://webge.fr/dokuwiki/doku.php?id=python:installation&rev=1662613860>**

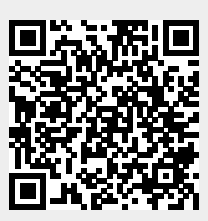

Last update: **2022/09/08 07:11**